Make sure that your target is printed at 100% by setting "Page Scaling" to "None" as shown below.

Student cannot be certified unless this target is printed at the correct size.

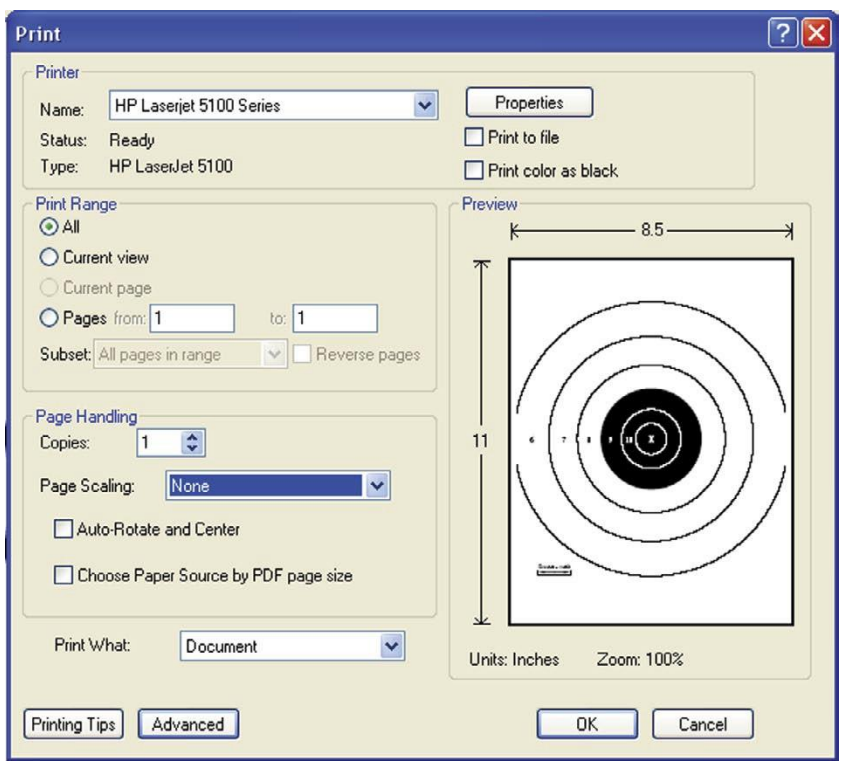

If your printer allows, you can select page 2 for the white target or page 3 for the black target.

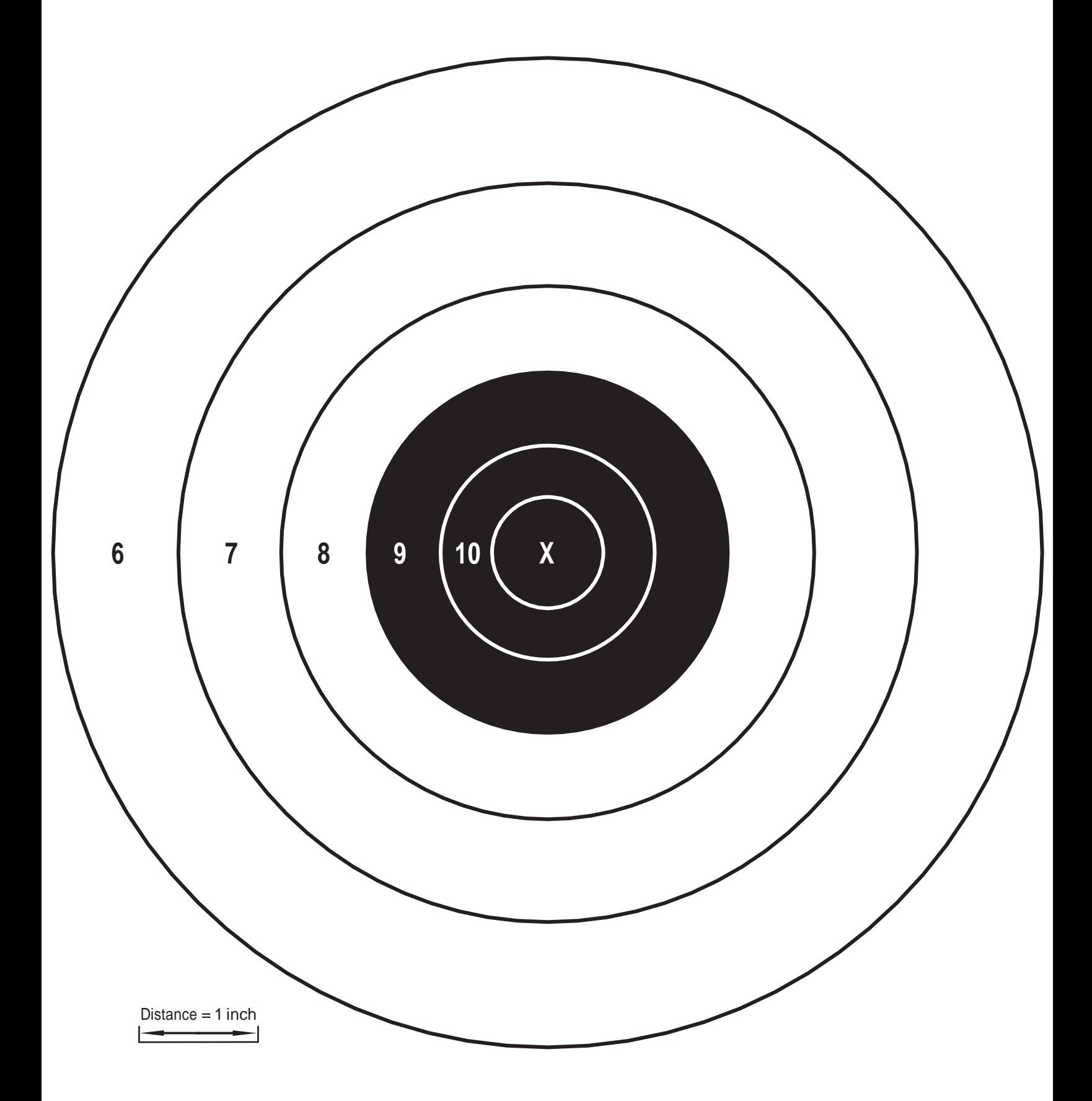

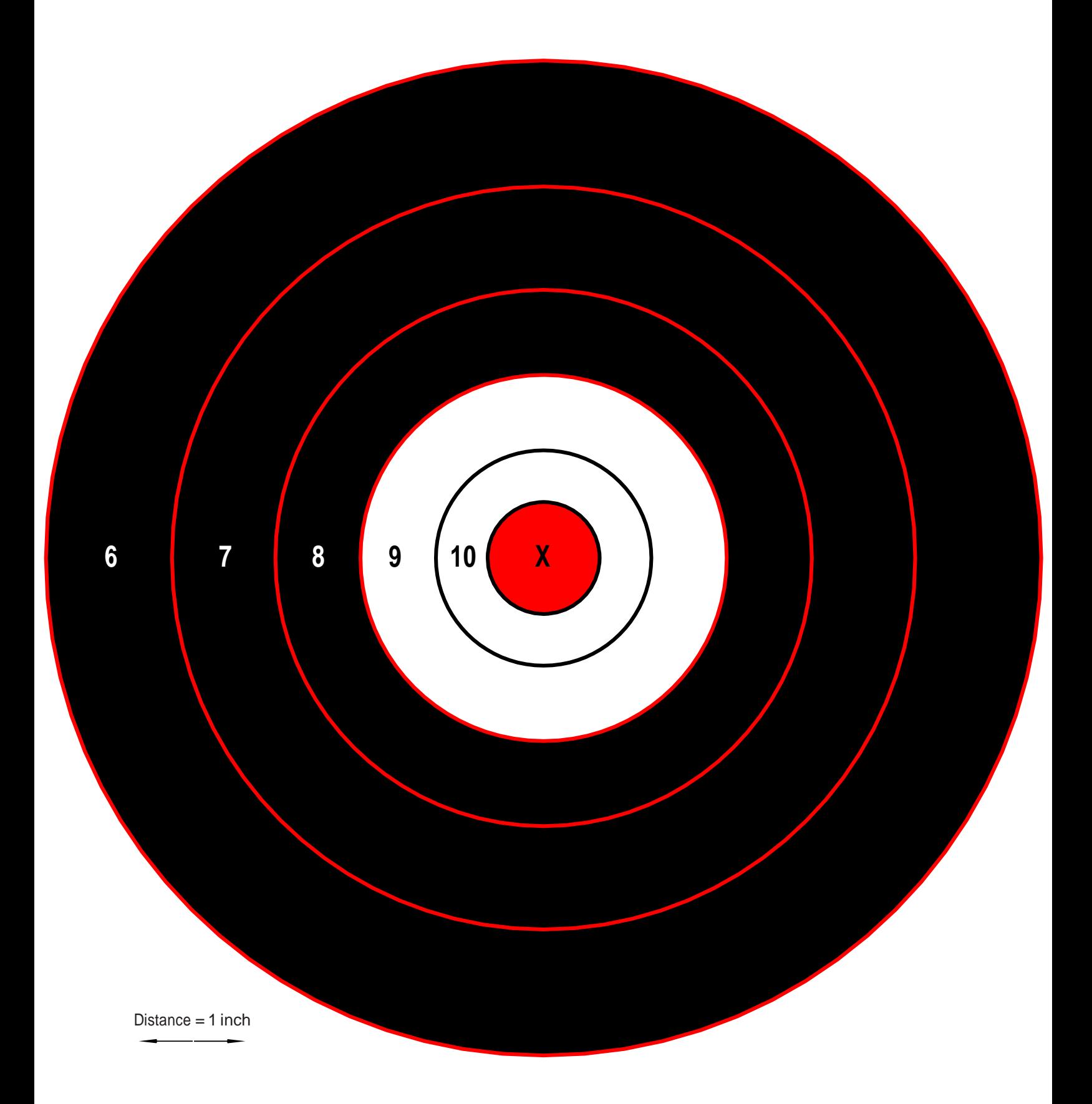